# Введение в анализ NGS Продолжение

## Анастасия Жарикова

azharikova89@gmail.com

# Мы пройдем много форматов файлов для хранения данных

# Все они будут на коллоквиуме

<https://genome.ucsc.edu/FAQ/FAQformat.html>

# Fastq copmar

@HWI-ST992:147:D22HDACXX:3:1112:14175:15297 2:N:0:GGCTAC TAATGGCTTTTCCAAAACGCTCCACTCTTAAAGATGTGTATAAGAGACACCAACAACAATTA Последовательность KayeCTBO 822DDDBEDHHFHJJJJIJAFGIIIIIGIGEEGIIIIHBFGGEEGCGIJIFFIDIIJJIIII !"#\$%&'()\*+,-./0123456789:;<=>?@ABCDEFGHIJKLMNOPQRSTUVWXYZ[\]^ `abcdefghijklmnopqrstuvwxyz{|}~ 33 59 64 73 126 104 S - Sanger Phred+33, raw reads typically (0, 40) X - Solexa Solexa+64, raw reads typically (-5, 40) I - Illumina 1.3+ Phred+64, raw reads typically (0, 40) J - Illumina 1.5+ Phred+64, raw reads typically (3, 40) with 0=unused, 1=unused, 2=Read Segment Quality Control Indicator (bold) (Note: See discussion above). L - Illumina 1.8+ Phred+33, raw reads typically (0, 41)

# Fastq copmar

@NB551509:7:HHJTJBGXC:1:11101:2231:1116 1:N:0:TGACCA

@NB551509:7:HHJTJBGXC:1:11101:7127:1116 1:N:0:TGACCA

@NB551509:7:HHJTJBGXC:1:11101:2059:1116 1:N:0:TGACAA

CAAATATATTAGACCTTGTCCTGATTTGGAGTATGGCAAAAATGTGCCATATCATATTCTTACCAAAACATTTG

@NB551509:7:HHJTJBGXC:1:11101:3510:1116 1:N:0:TGACCA AATGGTTAGAGGTTCTAAATCTTGGGACACGCAGCAAGGAGAAGCAGATGCTTCTGGATTTATGGTATTATATA

## Что делать?

Нужно удалить «плохие» фрагменты чтений:

- Адаптеры
- Нуклеотиды с неудовлетворительным качеством (< 20)

# Trimmomatic

<http://www.usadellab.org/cms/?page=trimmomatic>

В результате получаем только те чтения, качество которых нас устраивает С ними можно смело работать дальше!

### Что делать дальше?

Дано:

- «очищенные» чтения хорошего качества (fastq)
- Последовательность референсного генома (fasta)

Задача:

Каждому чтению найти свое место на геноме картирование

# Картирование

Программы:

- bowtie
- bwa
- hisat2

Есть много других!

Шаг 0. Подготовка референса: индексирование Для каждой программы свой индекс!

Шаг следующий – картирование чтений на референс Получаем .sam или .bam

#### Содержит заголовок и информацию о картировании чтений http://samtools.github.io/hts-specs/SAMv1.pdf

9822304 60 SRR2776256.15395984  $\Omega$  $chr12$ 100M n  $\star$ n AGATCACTCATAGAAACTGGAGGCAAAATGCATGACAGTAACATGTGGAGAAAGACATTACACCATCTGAA TTGCCTGCAAAGCCAGGTAAGAAGCTGG ?@@DFFFDHHHHHJIJIHEGFAGHEG;FCFDFHI<GIJCFFDH?<<00 ?98929/0.=B:8B78CC=CCEAAH=)=ECCB;7B;>03620;00C0CD359  $AS: i:-4 XN: i:0 XM: i:1$ XO: i: 0 XG: i: 0 NM: i: 1 MD: Z: 83C16  $YT:Z:UUNH:1:1$ SRR2776256.23192736 16 9822307 60  $chr12$ 100M 0 TCACTCATAGAAACTGGAGGCAAAATGCATGACAGTAACAATGTGGAGAAAGACATTACACCATCTGAATTG п. CCTGCAAACCCAGGTAAGAAGCTGGGCT CCCC>;CEECEEEC@=DBC>ACHEHCD@=;G@GGGEHF=C<>IHFFGB HGCDDGHGDFD?HGHEGGHFFGFA>GFH@HFADCHEHHBFHHHFFDDDD@@@ AS:i:0 XN:i:0 XM:i:0 XO:1:0 XG:1:0 NM:1:0 MD:Z:100 YT:Z:UU NH:i:1

#### SRR2776256.15395984 - ID чтения

- $chr12$ 9822304 - хромосома и координата, куда «легло» чтение
- 100M CIGAR: сжато кодирует информацию о выравнивании чтения
- NM: і расстояние до генома
- NH:I количество картирований для данного чтения

### samtools

<http://www.htslib.org/doc/samtools.html>

Этот пакет поможет отсортировать и индексировать .bam, узнать покрытие фрагмента генома и многое другое

Читайте мануал и подсказки к заданию!

Помните, что bam файлы должны быть отсортированы по координате и индексированы

### Дублированные чтения

#### Бывают ПЦР-дубли и оптические Дубли можно удалять, можно маркировать

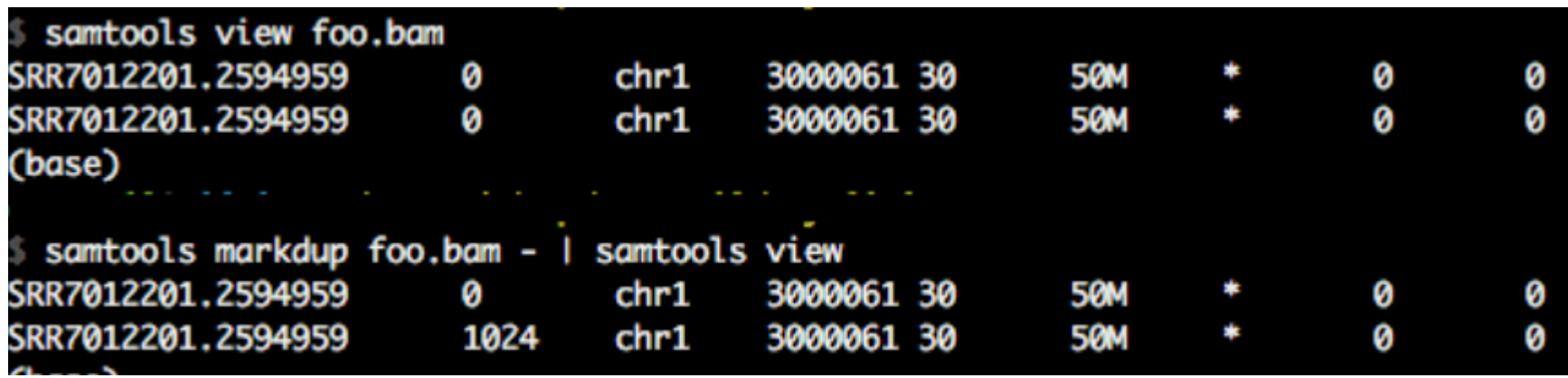

### IGV

https://software.broadinstitute.org/software/igv/download

Программа для визуализации bam файлов с выравниваниями чтений на референсный геном. Нужно установить себе на компьютер. Принимает на вход bam (сортированный) + .bam.bai

[https://www.youtube.com/watch?v=E\\_G8z\\_2gTYM&t=76s](https://www.youtube.com/watch?v=E_G8z_2gTYM&t=76s)

**IGV ABCF1** 

**U** 

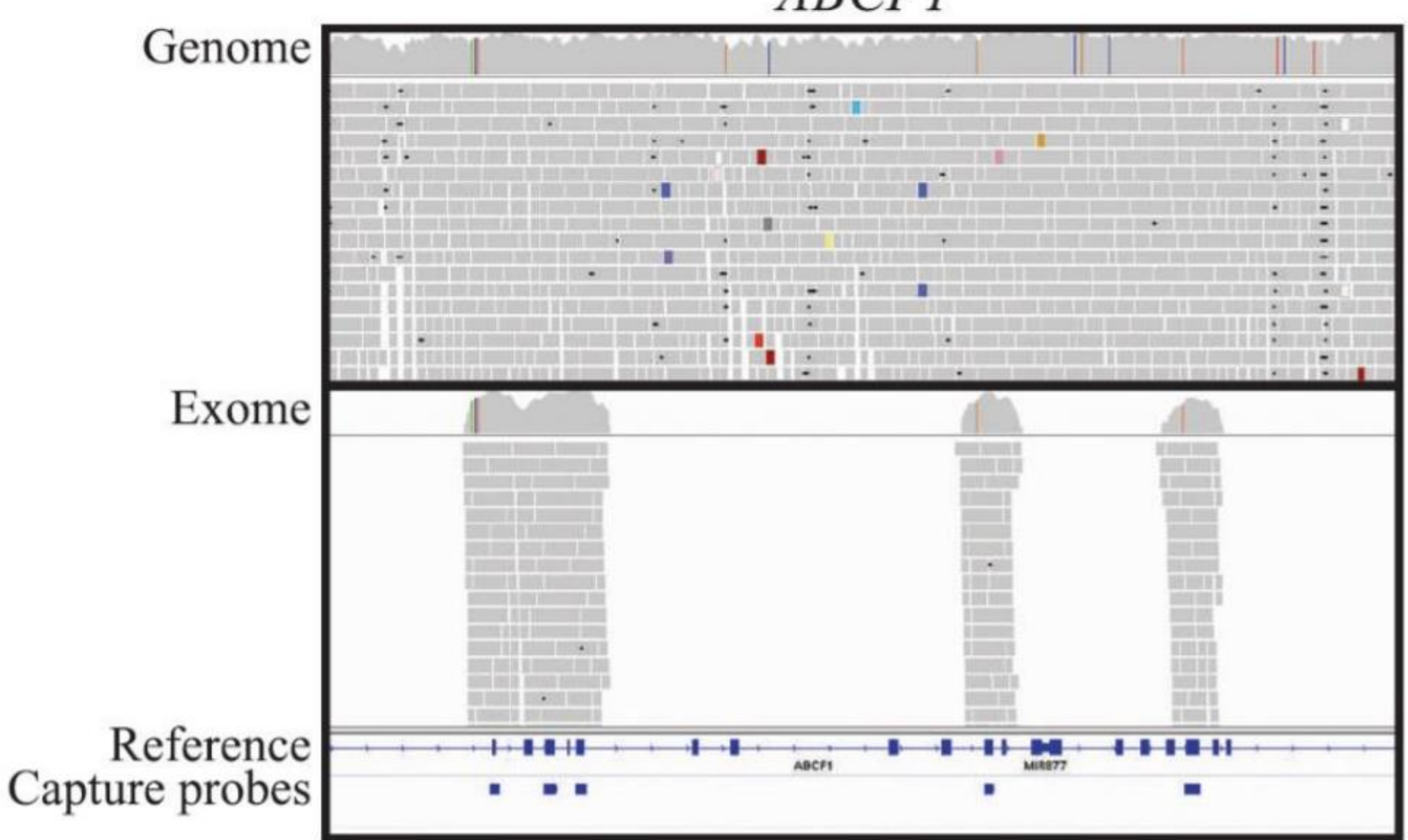

Emily M. Coonrod, Jacob D. Durtschi, Rebecca L. Margraf, and Karl V. Voelkerding (2013) Developing Genome and Exome Sequencing for Candidate Gene Identification in Inherited Disorders: An Integrated Technical and Bioinformatics Approach. 28 Archives of Pathology & Laboratory Medicine: March 2013, Vol. 137, No. 3, pp. 415-433.

## GATK3

https://gatk.broadinstitute.org/hc/en[us/sections/360007226651-Best-Practices-Workflows](https://gatk.broadinstitute.org/hc/en-us/sections/360007226651-Best-Practices-Workflows)

#### Indel realignment

Indel realignment optimizes per locus for variant concordance.<br>In the example, deletions at three different positions, represented by the black horizontal bar, become concordant after indel realignment. Only realigned reads are shown before and after for the 100 bp region starting at 10:96,825,853. Viewed in IGV with soft-clips hidden.

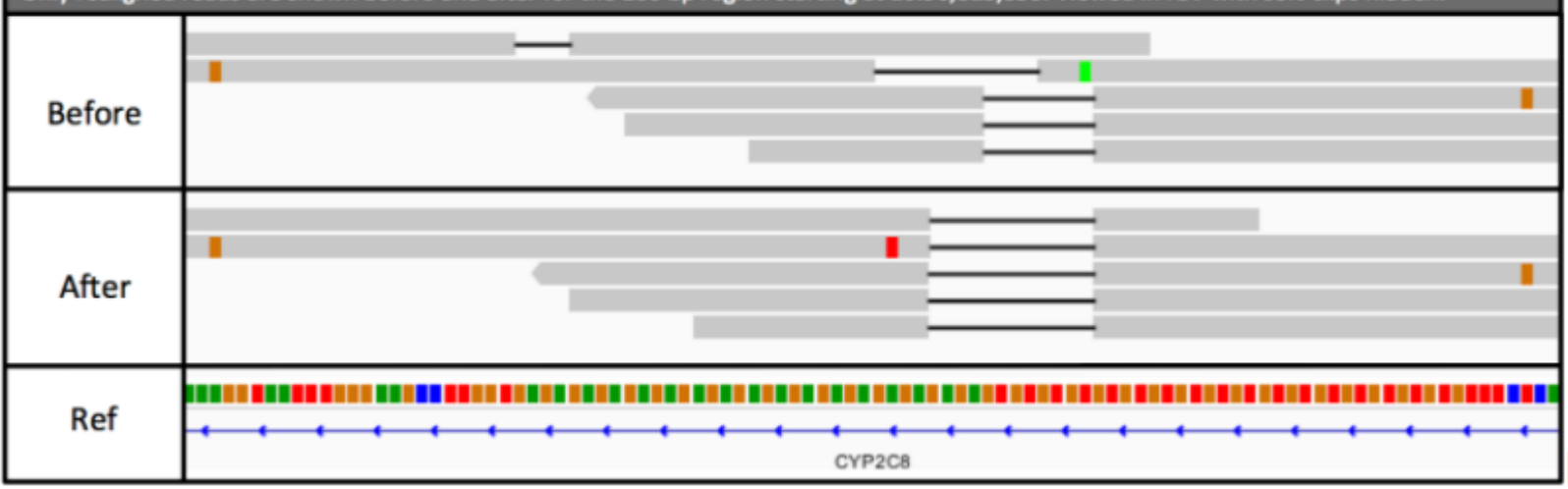

## Поиск вариантов

#### .bam

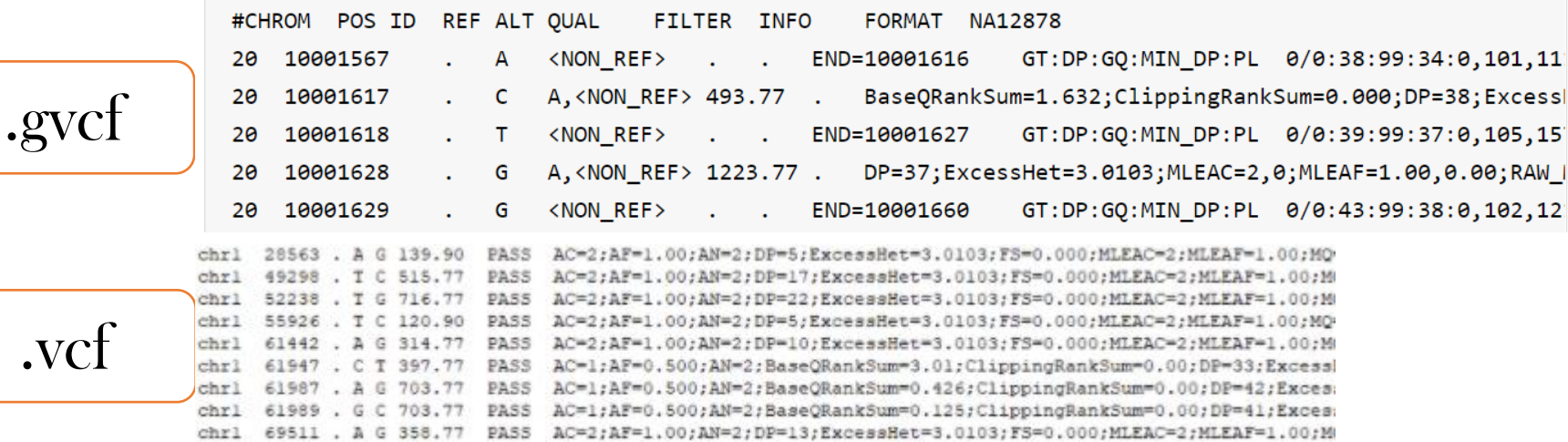

chrl 83084 . T A 204.80 PASS AC=2;AF=1.00;AN=2;DP=7;ExcessHet=3.0103;FS=0.000;MLEAC=2;MLEAF=1.00;MQ The second the context were vertically to an extendio of the state was too means measured to a

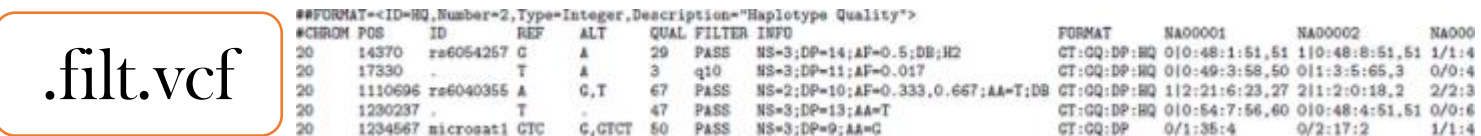

#### Основные шаги

- Проверка качества чтений
- Триммирование
- Проверка качества триммированных чтений
- Картирование чтений на геном (sam)
- Конвертация sam в bam
- Сортировка bam
- Индексирование bam
- Поиск вариантов (vcf)
- Фильтрация вариантов

### ?Аннотация?

### **ANNOVAR**

https://doc-openbio.readthedocs.io/projects/annovar/en/latest/ refgene dbsnp 1000 genomes **GWAS** Clinvar

Далее - клиническая интерпретация

### Bedtools

<http://bedtools.readthedocs.io/en/latest/index.html>

<https://media.readthedocs.org/pdf/bedtools/latest/bedtools.pdf>

Очень хороший инструмент для работы с геномными интервалами

Более 35 опций + параметры